# **GOAEMAL: Email Address Form**

#### **General Information**

This form allows users to locate every email address on record for an individual, whether it be a personal email address, an ODU Staff/Faculty address, or an ODU Student Address. This information may also be accessed in the *Email Tab* of the **General Person Identification [SPAIDEN] Form**. As always, any and all Banner questions may be sent to bannerhotline@odu.edu.

| How to View an Individual's Email Addresses in Banner:                                                                                                    |                                                                                                    |
|----------------------------------------------------------------------------------------------------|----------------------------------------------------------------------------------------------------|
| Actions and Steps                                                                                                    | Helpful Tips & Tricks                                                                                                    |
| 1. Access the Email Address [GOAEMAL] Form.                                                                                                    | Type GOAEMAL into the Search Block field on the Old Dominion University Home Screen and press Enter.                                                                                                    |
| <ul> <li>In the key information area, type in the person's University Identification Number (UIN).</li> <li>Use the Go Button to load the person's email address(es).</li> </ul> | Go Button or Down Arrow Go                                                                                                    |
| 3. The individual's email addresses are categorized by Email Type *(see Email Type Codes/Description in the Helpful Tips & Tricks Column)                                        | *Email Address Codes:  ODUF – ODU Faculty/Staff Email ODUS – ODU Student Email EMAL – Personal Email Address NONO – Non-ODU Email Address TIPS & TRICKS: Other email Address Codes/Descriptions may be found by clicking the Search Button next to the Email Type Field: |
| 4. When you have finished your work in this form, click the Old Dominion University Home Screen Button to return to the XE Home Screen.                                          | ODU Home<br>Screen Button: Old Dominion Univ                                                                                                    |

## **Helpful Tips & Tricks:**

- ♦ Banner retains the search criteria information between each form every time you sign into a session. Be sure to change the search criteria each time as necessary!
- ♦ If you notice incorrect information on this form, **DO NOT CORRECT IT YOURSELF!** Contact the ITS Help Desk at 683-3192!
- Get in the habit of locking your computer screen every time you step away from your computer. To do so, enter Ctrl-Alt-Del and click Lock this Computer

### **GOAEMAL Sample Screenshot:**

# **HELPFUL TIPS & TRICKS:**

The basic email structure is as follows:

<u>Staff/Faculty Email</u> = 1<sup>st</sup> Initial of your FIRST Name, 1<sup>st</sup> 7 Letters of your last name (i.e.: adunlap@odu.edu)

<u>Student Email</u> = 1<sup>st</sup> Initial of your FIRST Name, 1<sup>st</sup> 4 letters of your LAST name, and the next consecutive 3-digit number code (i.e.: adunl026@odu.edu)

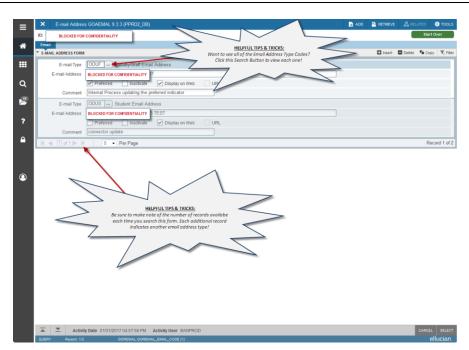